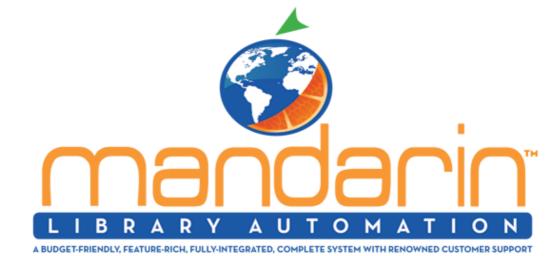

Hello Mandarin Librarians!

## How to manage QUARANTINED items returned to your library. $\boldsymbol{\cdot}$

- Create a patron record.
- Example for a patron record last name "Quarantine" and barcode "Quarantine"
- Many of our librarians place all of the returned "Quarantined" items in one designated area to do a mass check in.
  At the end of the day you simply return all books in "RETURN mode" in
- circulation.Then enter the patron "Quarantine" then scan/loan the books to
- patron "Quarantine" and set them aside for the number of days you want to quarantine.

  Those books are not available in your catalog and whenever you want to make them

available you would simply return them.

As always, we are available 24/7/365 via email, Phone, Fax, WhatsApp and Skype

Customer Service: <a href="mailto:custserve@mlasolutions.com">custserve@mlasolutions.com</a>,
Sales: <a href="mailto:automation@mlasolutions.com">automation@mlasolutions.com</a>

Technical Support: support@mlasolutions.com,

Toll Free: (800) 426-7477

Phone: +1 (561) 995-4065

Fax: +1 (561) 935-4907

WhatsApp: +1 (561) 213-2408

Skype ID: mlatechsupport

Please be safe and stay healthy.

Sincerely,

Thank you.

Your Mandarin Team